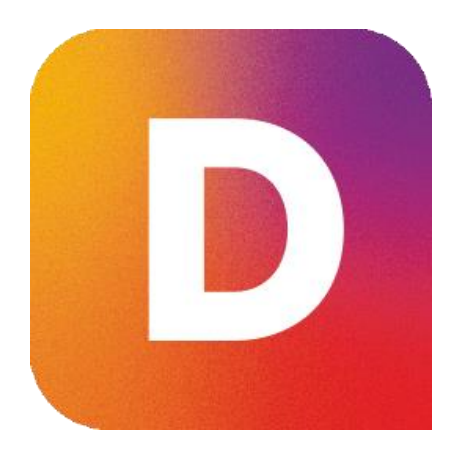

# Les nouveautés DeviSOC 5.37

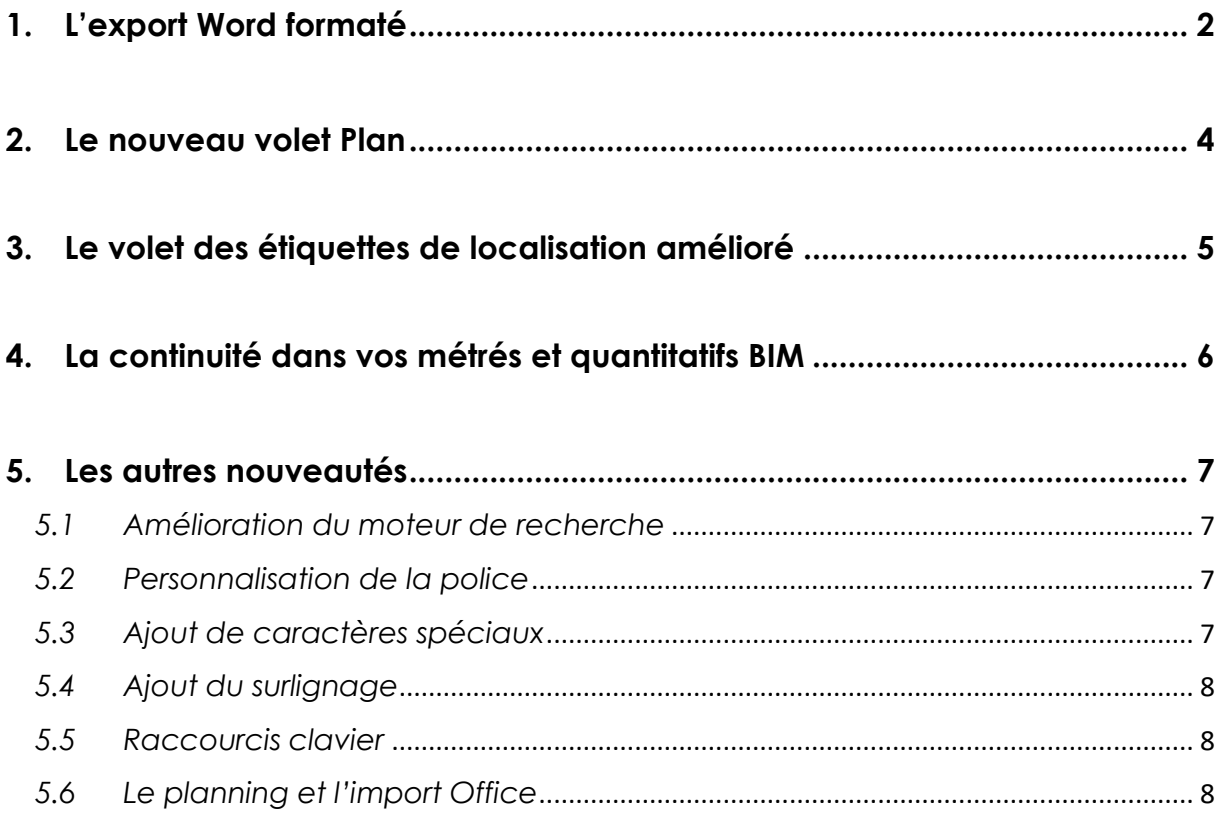

## <span id="page-1-0"></span>**1. L'export Word formaté**

- ✓ Possibilité de sortir des **CCTP et Notices descriptives formatés avec la mise en page de votre choix**
- ✓ Vous pouvez ainsi **respecter votre charte graphique ou le format demandé par vos clients**
- ✓ Word étant un **format d'échange modifiable**, le partage des fichiers est facilité avec la possibilité de les modifier sans ouvrir DeviSOC
- ✓ Possibilité de **paramétrer une page de garde** avec image et logo de votre choix
- ✓ L'export intègre les **tableaux, images, liens hypertextes, entêtes et pieds de page**
- ✓ L'export gagne en **rapidité et en personnalisation** (ex : nommage automatique des fichiers reprenant le titre de l'affaire, la date...)
- ✓ **L'export ne nécessite pas nécessairement d'avoir Microsoft Word** sur votre PC ou serveur TSE (Microsoft Word n'est indispensable que pour l'édition du modèle Word)

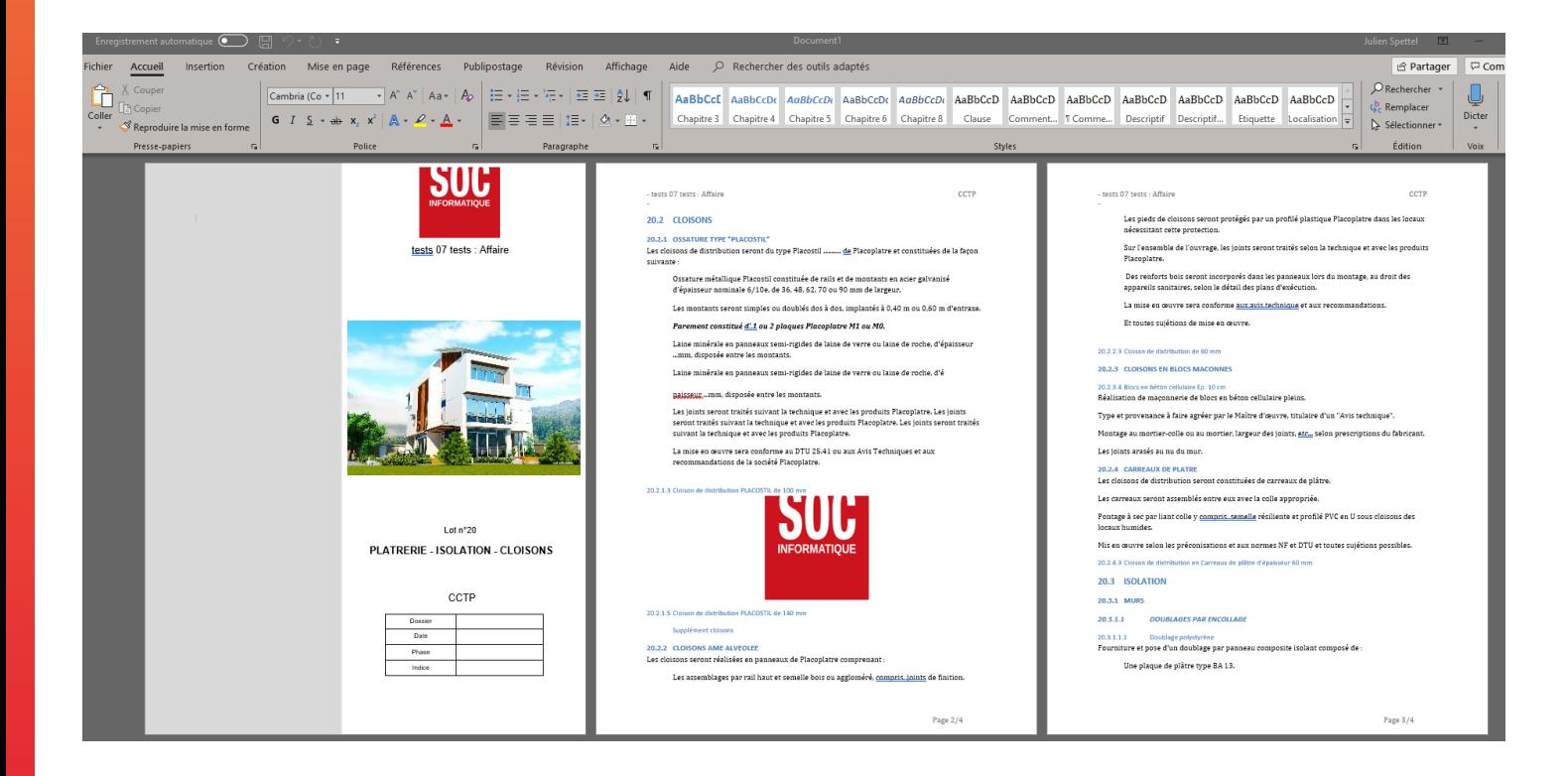

DeviSOC 5.37 - Les nouveautés Mai 2019

## **L'export Word par fonction :**

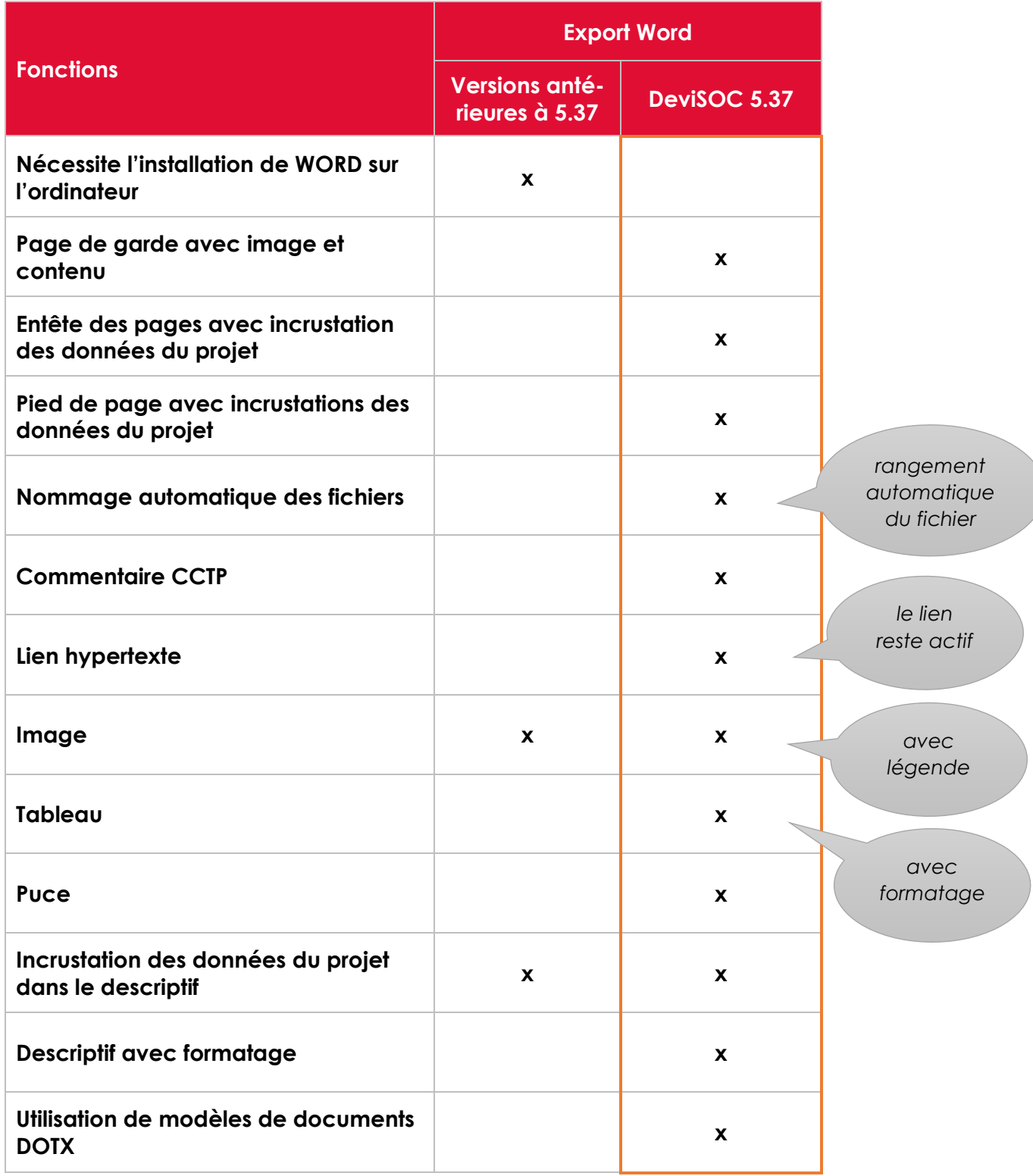

D DeviSOC 5.37 - Les nouveautés Mai 2019

## <span id="page-3-0"></span>**2. Le nouveau volet Plan**

- ✓ Un plan plus **ergonomique et intuitif**
- ✓ Le **volet Plan est détachable et déplaçable** au même titre que le Navigateur et le volet Étiquettes. Le travail sur deux écrans est donc facilité.
- ✓ **Configuration complète du plan** grâce à une fenêtre de configuration.
- ✓ Le plan devient un **tableau de contrôle** de votre affaire qui synthétise les informations essentielles : prix, étiquettes de localisation, taux de TVA, etc.
- ✓ **Meilleure visibilité des informations importantes et nécessaires à l'évolution du projet** grâce au découpage du plan en onglets. Les informations peuvent être séparées en différentes catégories en fonction de l'avancement de votre projet (Etude, suivi comptable, Documents, Carnet d'adresses)
- ✓ **Accès direct à vos styles favoris en un clic**

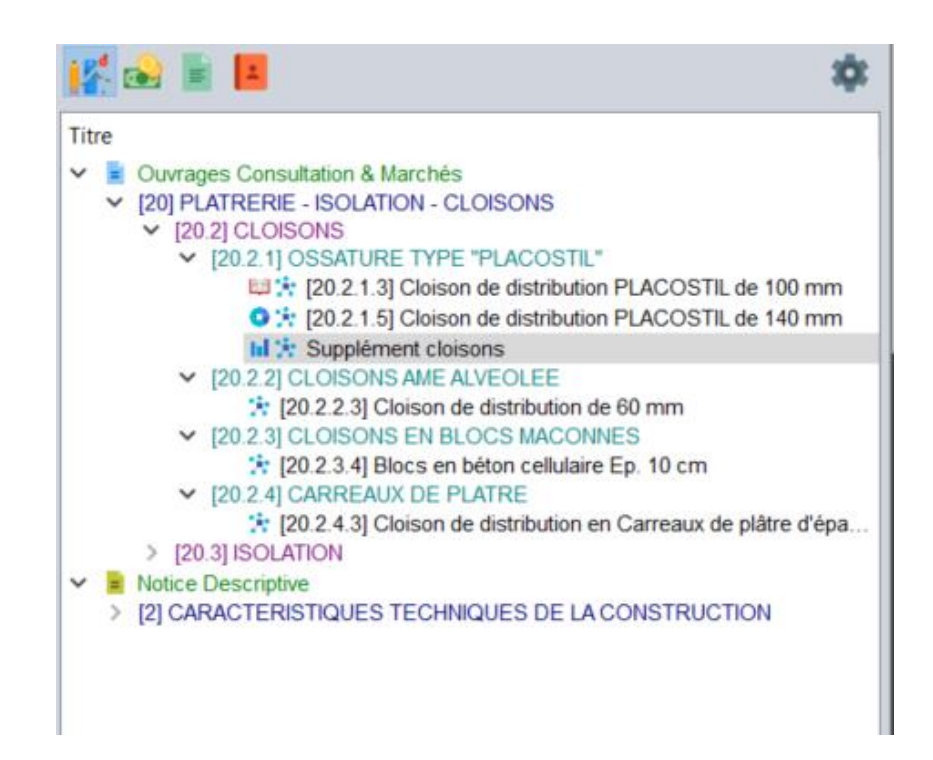

DeviSOC 5.37 - Les nouveautés Mai 2019

## <span id="page-4-0"></span>**3. Le volet des étiquettes de localisation amélioré**

- ✓ Gérez **vos tableaux de surfaces avec le gestionnaire de localisations**
- ✓ Possibilité de **détailler chaque localisation avec des propriétés** : hauteur, périmètre, surface sol, surface plafond, etc.
- ✓ Utilisation de ces propriétés de localisation **directement dans les métrés**
- ✓ En cas de modification d'une propriété de localisation, **les métrés contenant des propriétés sont automatiquement recalculés**.
- ✓ DeviSOC 5.37 est livré avec 12 champs de propriétés personnalisables. Chaque utilisateur peut ensuite en **ajouter de nouvelles**.

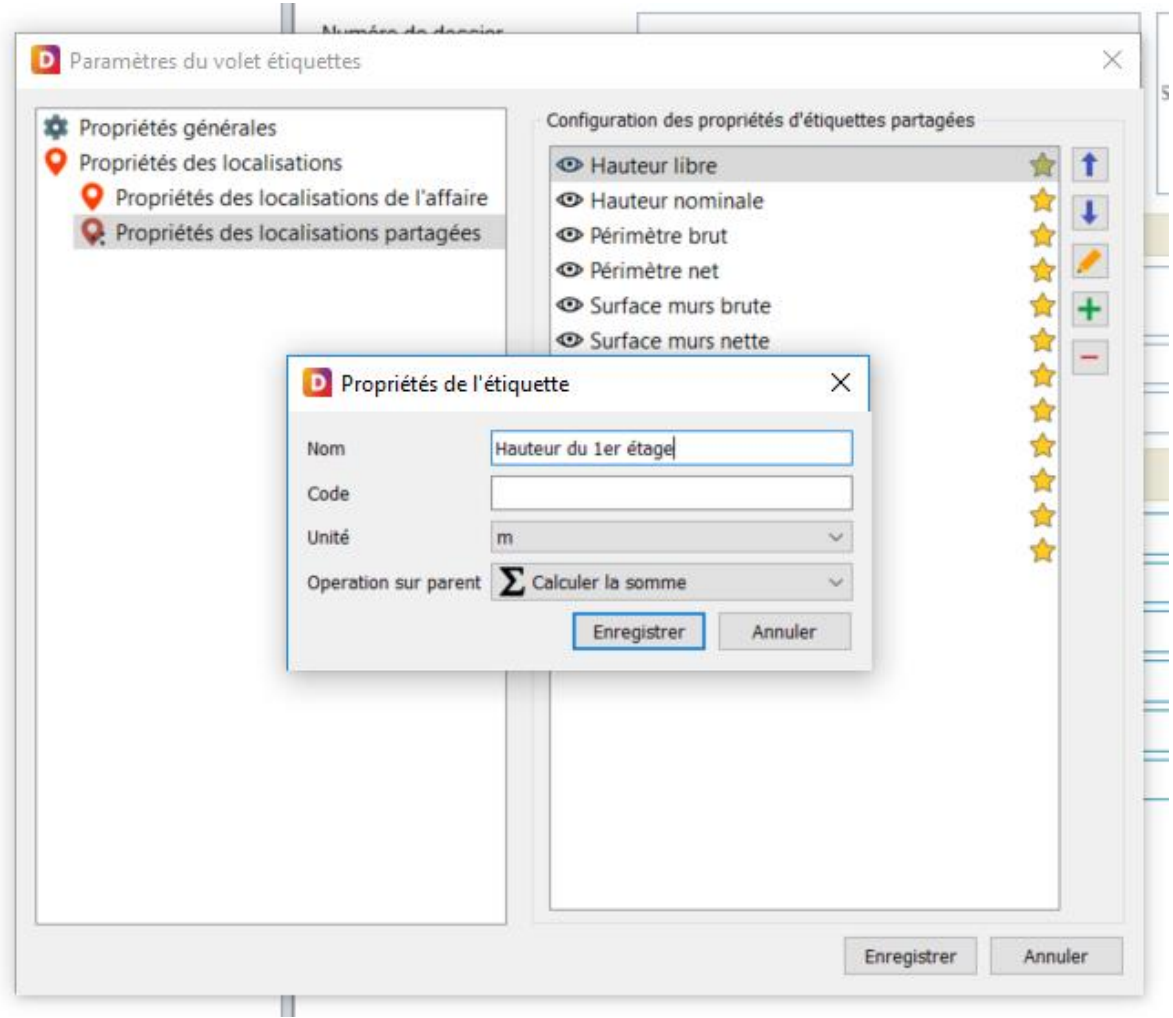

DeviSOC 5.37 - Les nouveautés Mai 2019

## <span id="page-5-0"></span>**4. La continuité dans vos métrés et quantitatifs BIM**

- ✓ **Réalisez vos métrés gratuitement dans JustBIM, exploitez-les dans DeviSOC :**
	- o En téléchargeant le Viewer JustBIM gratuit, vous pouvez utiliser l'outil de Mesure : **sélectionner des surfaces sur la maquette, copier-les dans le presse-papier**
	- o En collant les quantités dans DeviSOC, **les ouvrages et métrés se créent automatiquement**
	- o Vous pouvez maintenant vous **connecter à tout type de maquette issue d'un CAO** (REVIT, ARCHICAD, ALLPLAN… toute maquette au format .IFC).
	- o Vous récupérez les quantités de la maquette, il ne vous reste plus qu'à indiquer un prix, pour obtenir les coûts globaux.

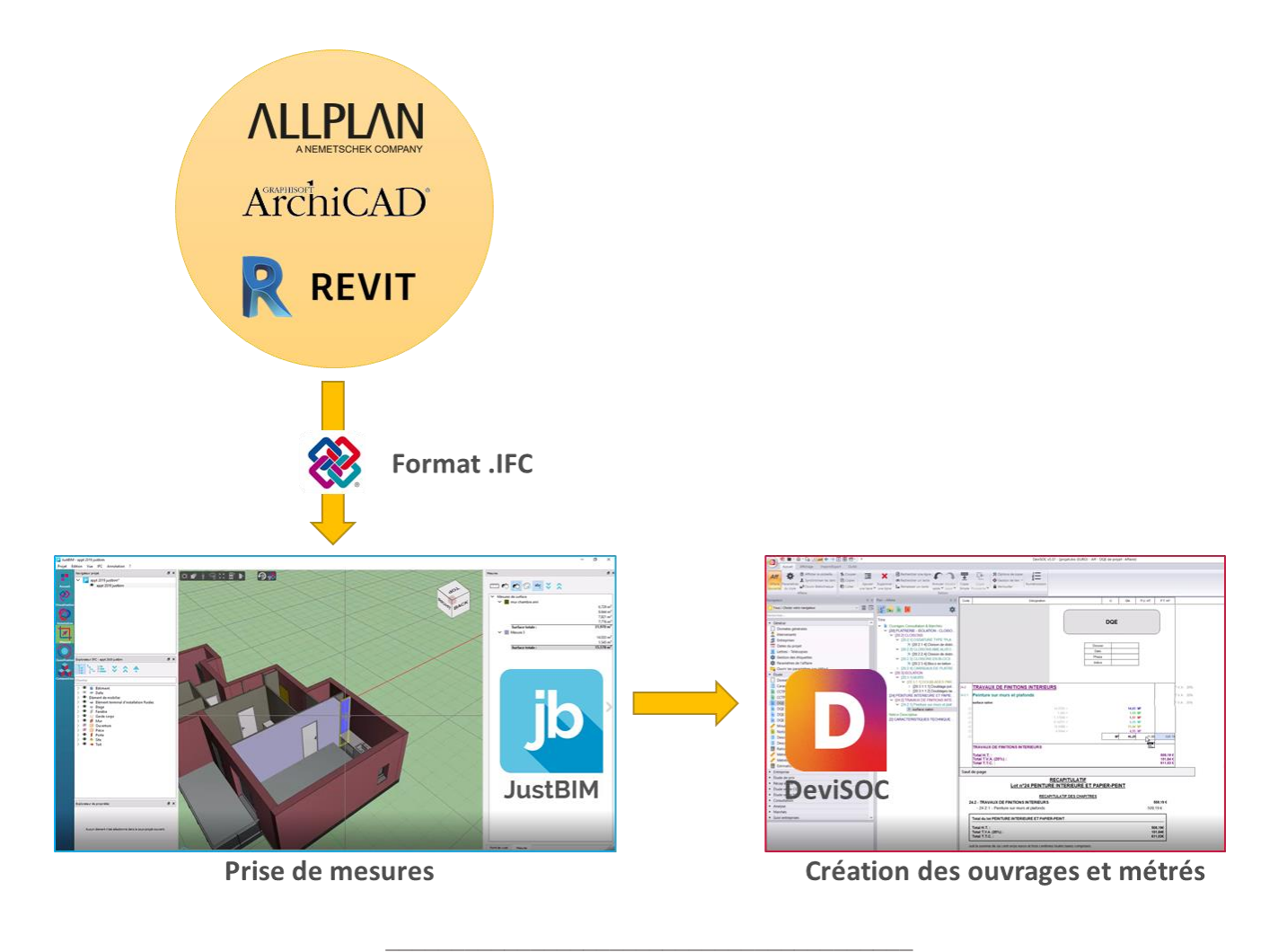

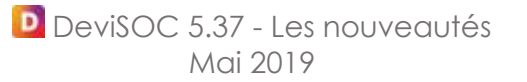

## <span id="page-6-0"></span>**5. Les autres nouveautés**

#### <span id="page-6-1"></span>*5.1 Amélioration du moteur de recherche*

- ✓ Plus facile d'utilisation
- ✓ Affichage plus précis des résultats
- ✓ Focalise la recherche sur un onglet spécifique du plan (Etude, Comptabilité…)

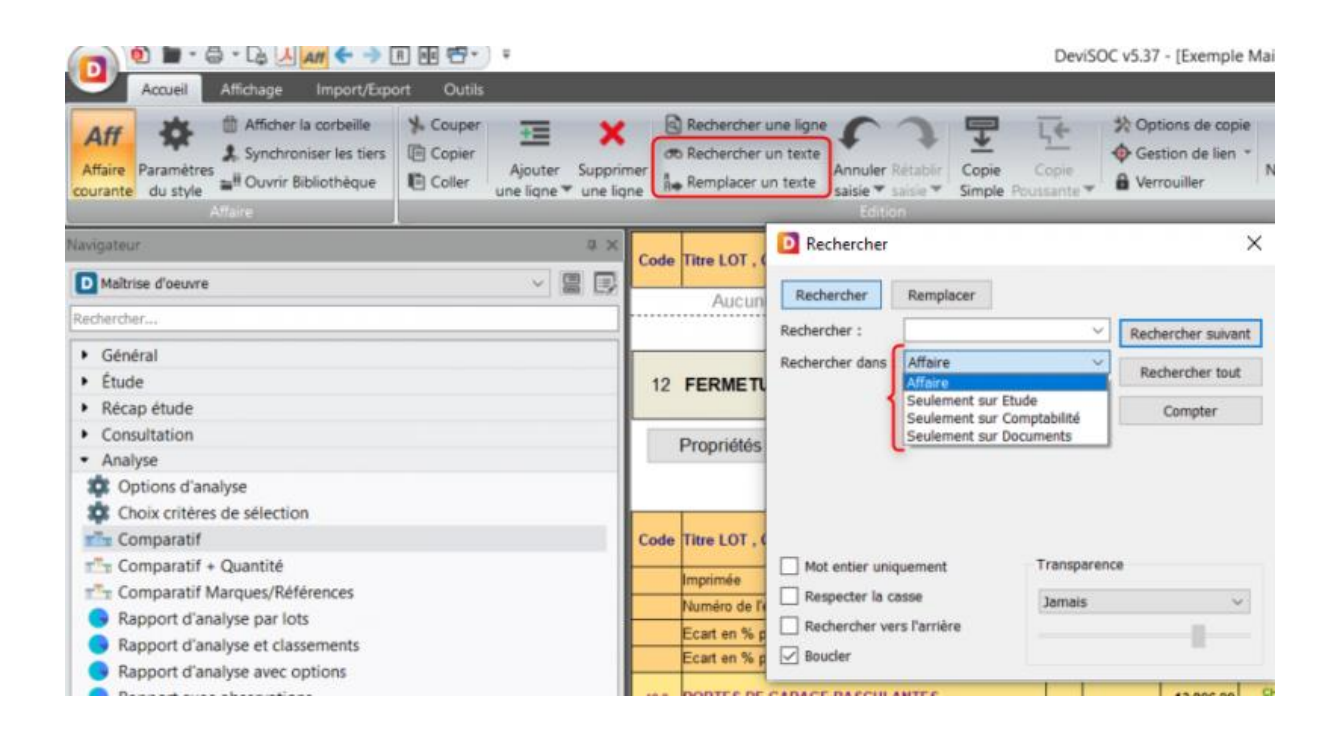

#### <span id="page-6-2"></span>*5.2 Personnalisation de la police*

- ✓ Dans le volet Plan, vous définissez la police de votre choix pour chaque niveau (gras, souligné, taille…)
- ✓ La couleur des niveaux est personnalisable et reste uniforme dans DeviSOC (plan, document…)

#### <span id="page-6-3"></span>*5.3 Ajout de caractères spéciaux*

✓ Un nouveau bouton fait son apparition et vous permet d'ajouter des caractères spéciaux (symbole lambda, diamètre…)

#### <span id="page-7-0"></span>*5.4 Ajout du surlignage*

✓ Vous souhaitez mettre en avant une information importante, par exemple dans un rapport de chantier ? Utilisez le nouvel outil de surlignage.

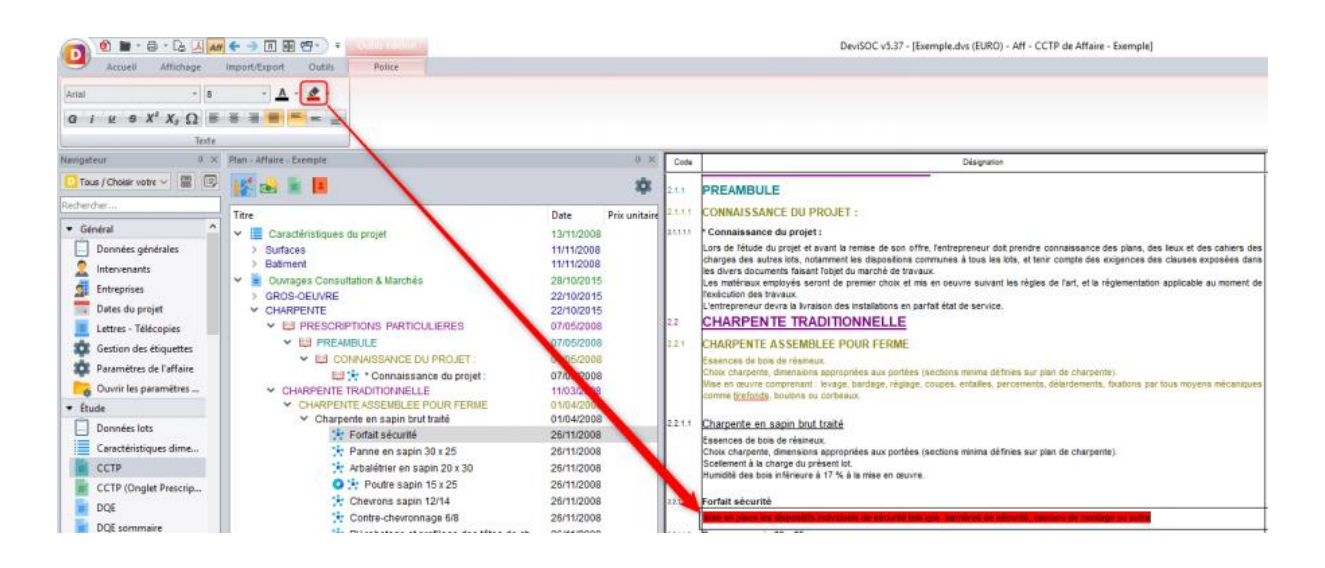

#### <span id="page-7-1"></span>*5.5 Raccourcis clavier*

✓ Les raccourcis clavier ont été repensés pour vous proposer une réelle continuité entre tous vos outils de travail (DeviSOC, Word, etc.)

Quelques exemples :

- $\circ$  Ctrl + F = Ouvre l'outil de recherche
- $\circ$  Ctrl + G = Gras
- $\circ$  Ctrl + U = Souligne

#### <span id="page-7-2"></span>*5.6 Le planning et l'import Office*

Ces deux fonctionnalités ne sont pas nouvelles mais sont ajoutées par défaut aux packs **Estimation** (planning + import Office) et **Analyse** (import Office), pour lesquels il fallait auparavant souscrire à une option pour en bénéficier.

Il n'y a pas de changement pour les packs Maîtrise d'œuvre et Contractant.

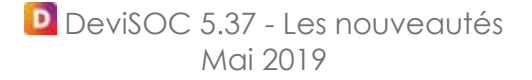

# SUG **INFORMATIQUE**

## **SOC INFORMATIQUE**

7, rue Tiergaertel 67380 LINGOLSHEIM

**Tel** 03 88 77 03 26 **Mail** contact@socinformatique.fr

www.socinformatique.fr

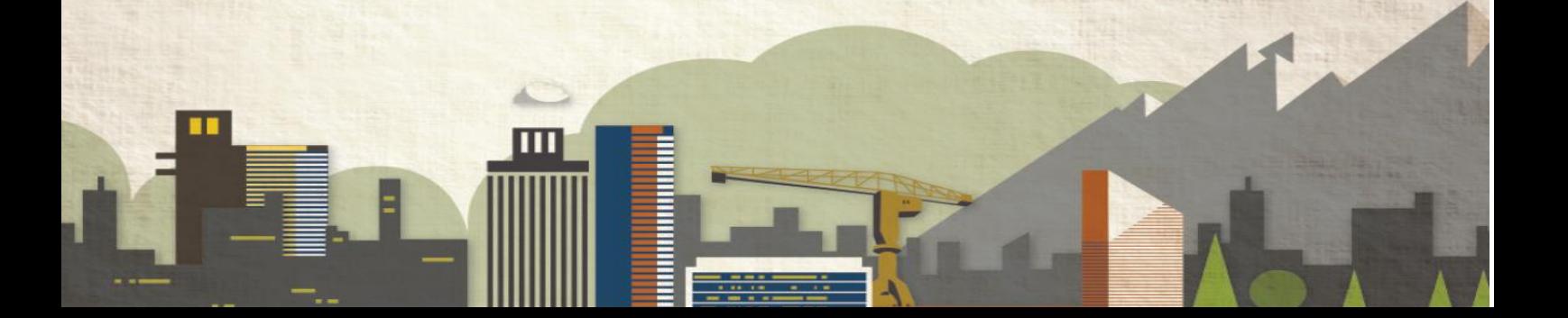